# Add a Console Display to Your Video Wall

Install a graphics card in your Matrox Mura MPX-, C-Series, or D-Series, -based processor

Want to run video wall management, diagnostics, or monitoring applications on a local display separate from your video wall? It's easy to add one or more console displays to your Matrox Mura MPX<sup>™</sup>- or Mura MPX, C-Series, or D-Series -based video wall processor. Matrox has fully tested and enabled support for different brand and card models to power console displays. Simply install a single, validated graphics card alongside one or more <u>Mura MPX capture & display boards</u> or <u>D-Series Video</u> <u>Wall graphic cards</u>.

# **Console Display Applications**

A video wall console display is an extra display, running independently of your video wall. Console displays are used to run various applications without affecting the video wall's appearance and may face the audience, be hidden from view, or both.

## Video wall layout management

Install <u>Matrox MuraControl® for Windows</u>®—or another video wall management application—on the Mura MPX, C-Series or D-Series based video wall controller and run it on a separate console display without interfering with what is being shown on the primary video wall displays. A separate monitor for the application's user interface enables a simple way to manage the wall.

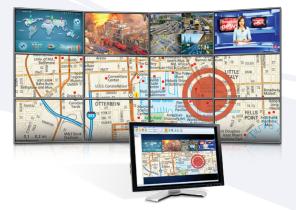

## System monitoring / diagnostics

Console displays can also be used for system monitoring and maintenance by IT staff, without interfering or affecting the content on the video wall. In this case, the console display is placed out of sight in a secure location—possibly racked together with the video wall controller system and video wall input sources in an equipment room. IT departments interested in monitoring multiple systems from the same console display can connect the graphics card's video output to a KVM switch.

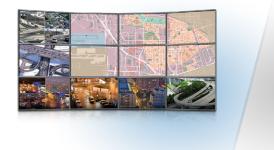

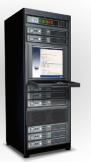

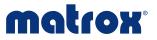

#### Information displays

You can alternatively add console displays to run simple applications and display local content. Examples include posting schedules and announcements, monitoring RSS feeds, browsing the web, or playing a Microsoft<sup>®</sup> PowerPoint<sup>®</sup> presentation. Note: You can add input sources and expand the video wall by installing additional Mura MPX or <u>Mura IPX</u> capture cards.

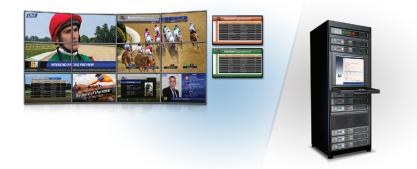

# Supported Models for Mura MPX-based Controllers

The following Matrox boards have been validated for use in Mura MPX-based video wall controllers, with a maximum of one per system:

#### Matrox M9148 LP PCIe x16

Supports 2 DisplayPort or DVI SL displays P/N: M9148-E1024LAF

# Matrox M9140 LP PCIe x16

Supports 2 DVI SL displays P/N: M9140-E512LAF

#### Matrox M9138 LP PCIe x16

Supports 2 DisplayPort or DVI SL displays P/N: M9138-E1024LAF

#### Matrox M9128 LP PCIe x16

Supports 2 DisplayPort or DVI SL displays P/N: M9128-E1024LAF

#### Matrox M9120 Plus LP PCIe x16

Supports 2 DVI SL displays P/N: M9120-E512LPUF

Matrox M9120 Plus LP PCle x1 Supports 2 DVI SL displays P/N: M9120-E512LAU1F

Matrox M9120 PCIe x16 Supports 2 DVI SL displays

P/N: M9120-E512F

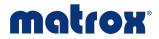

# Supported Models for C-Series-based Controllers

The following boards have been validated for use in C-Series-based video wall controllers, with a maximum of one per system:

#### Matrox M9148 LP PCIe x16

Supports 2 DisplayPort or DVI SL displays P/N: M9148-E1024LAF

Matrox M9138 LP PCIe x16 Supports 2 DisplayPort or DVI SL displays P/N: M9138-E1024LAF

Matrox M9120 Plus LP PCIe x1 Supports 2 DVI SL displays P/N: M9120-E512LAU1F

#### Matrox M9140 LP PCIe x16

Supports 2 DVI SL displays P/N: M9140-E512LAF

#### <u>Matrox M9128 LP PCIe x16</u> Supports 2 DisplayPort or DVI SL displays

P/N: M9128-E1024LAF

Matrox M9120 Plus LP PCIe x16 Supports 2 DVI SL displays P/N: M9120-E512LPUF

## Matrox M9120 PCIe x16 Supports 2 DVI SL displays

P/N: M9120-E512F

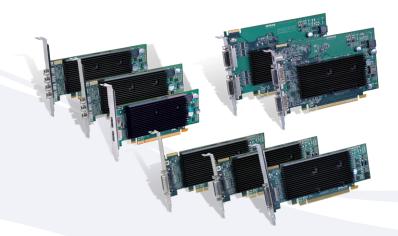

Third-party models:

## NVIDIA NVS<sup>™</sup> 310

Supports two displays (See NVIDIA site for details)

NVIDIA NVS<sup>™</sup> 510 Supports two displays (See NVIDIA site for details) Intel<sup>®</sup> HD Graphics 530 Supports two displays (See Intel site for details)

Intel<sup>®</sup> HD Graphics 630 Supports 2 displays (See Intel site for details)

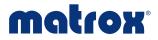

# Supported Models for D-Series based Controllers

The following boards have been validated for use in D-Series-based video wall controllers, with a maximum of one per system:

#### Matrox M9148 LP PCIe x16

Supports 2 DisplayPort or DVI SL displays P/N: M9148-E1024LAF

#### Matrox M9138 LP PCIe x16 Supports 2 DisplayPort or DVI SI dis

Supports 2 DisplayPort or DVI SL displays P/N: M9138-E1024LAF

# Matrox M9140 LP PCIe x16

Supports 2 DVI SL displays P/N: M9140-E512LAF

## Matrox M9128 LP PCIe x16

Supports 2 DisplayPort or DVI SL displays P/N: M9128-E1024LAF

Matrox M9120 Plus LP PCIe x16 Supports 2 DVI SL displays P/N: M9120-E512LPUF

# Matrox M9120 PCIe x16 Supports 2 DVI SL displays

P/N: M9120-E512F

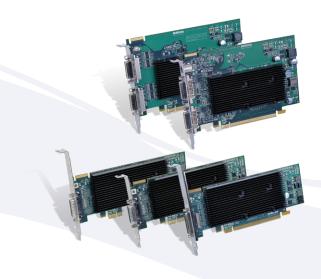

#### Third-party models:

NVIDIA Quadro P600 (See NVIDIA site for details)

AMD Radeon WX2100 (See AMD site for details)

Intel HD Graphics 530 (See Intel site for details)

Intel UHD Graphics 630 (See Intel site for details) NVIDIA Quadro K620 (See Intel site for details)

AMD Radeon Vega 8 (See AMD site for details)

Intel HD Graphics 630 (See Intel site for details)

ASPEED 2500 (See ASPEED site for details)

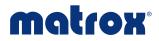

#### Installation and Set-Up

The standard Mura MPX installation driver package includes display drivers for all validated console boards as well as the driver for the Mura MPX and Mura IPX cards. If you are adding a Matrox-powered console display to an existing installation, you must uninstall and then reinstall Matrox Mura drivers.

The C-Series and D-Series video wall installation driver package also includes drivers for all validated Matrox console boards as well as the C-Series, D-Series, and Mura IPX drivers. If you are adding a Matrox-powered console to an existing installation, you must uninstall and then reinstall Matrox Mura drivers. If you are adding a third-party based controller to your configuration please view release notes of your driver package in order to determine supported driver versions and installation.

Matrox PowerDesk<sup>™</sup> desktop management software is included with Matrox display drivers and simplifies your set-up. This intuitive software features drag-and-drop functionality to configure your video wall plus one or more console displays.

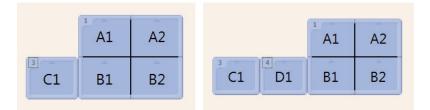

In the PowerDesk configurations shown above, you can see the console displays placed to the left of a Matrox Mura MPX 2x2 video wall. Mura MPX outputs are represented by lower letters (A1, A2, B1 & B2) while the console board outputs are represented by higher letters (C1 and D1).

#### Learn More

For more information on installing console displays in a Mura MPX- MPX- C-Series or D-Series-based video wall controller, <u>see the video wall release notes</u>. For more information on setting up multiple displays using PowerDesk software, click on the "help" button within Matrox PowerDesk. Speak with your Matrox Sales representative or <u>contact Matrox</u> for more information on Matrox video wall and multi-display graphics card solutions.

\* Only available with C900 and C680.

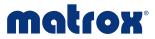